# ネットワークトラブルの切り分け方法

総合情報処理センター

# 鶴 正人

## tsuru@net.nagasaki-u.ac.jp

#### 1 はじめに

大学での研究/教育/事務活動において、学内 LANやインターネットの利用は既に不可欠なもの になっています。手書きやタイプライタの論文の時代から、ワープロで論文を書くことが普通の時代 に移り変わったように、今は、電子メールによる情報交換・連絡や wwwによる情報検索は日常的 な道具になり、学会の案内は wwwで公開され、投稿論文は電子メールで発送する時代になってき ました。

しかし、ネットワーク利用者層の急速な拡大に伴って、トラブルも急増してきました。これを読ん でるあなたも、ネットワーク利用時のトラブルに何度も遭遇したのではないかと思います。例えば、

- 1.ある wwwページを見ょうとしたらつながらない
- 2.ある wwwページを見ょうとしたが異常に遅い
- 3.メールを読もうとしたらつながらない
- 4.メールを読んだら何度やってもそこでパソコンがハング
- 5.メールを送ろうとしたらエラーが出て送れない

明日が論文投稿の〆切というときにこうなったら大変です。焦るとますます泥沼に入り込んでいき、 またそういう時に限って、別のトラブルも発生します<sup>†1</sup>

ネットワーク利用時のトラブルの切り分け/解決は、それほど簡単ではありません<sup>†2</sup> 。相手(ネッ トワークそのものや、サービスを提供してくれるサーバ)があることなので、相手との何かの不整合 があったり、相手の調子も悪かったりする場合があります。そして、このようなトラブルの切り分け /対応については、以前より、基幹 LANを管理する総合情報処理センター(以下、センターと呼び ます)と、学内 LAN 全体の運用調整の場である NUNet 運用専門委員会で、標準的手順の確立の必要 性が認識されていました。

本稿では、この問題に関して、現在試行中の "ネットワークトラブル自動診断システム"<sup>†3</sup>を中心 に説明します。

### 2 原因の分類

ネットワーク利用時のトラブルは、その原因が物理的にも論理的にも分散しており、また階層構造 をもっています。例えば、"メールを読もうとしたらつながらない"、というトラブルを考えてみま しょう $^{\dagger 4}$ 。

1.自分のパソコン

<sup>†1</sup> 冊の中では一般にマーフィーの法則と呼ばれるようです(^\_^)。

<sup>2</sup> 一方、パソコン単体のトラブルの多くは、リセットすれば直るようです。

t3電気情報工学科の古里君彦君の平成 9年度卒業研究として実現されました。

<sup>4</sup> センターのどれかのシステムに登録されている人を想定します。つまりメールサーバはセンターにあるとします。

● ハード:故障、つなぎが緩んでる

● 基本通信 (TCP/IP) :設定ミス、インストールミス

・ネームサーバ参照:設定ミス

● 電子メール : 操作間違い、設定ミス、インストールミス

2.自分の部屋内のネットワーク

●ケーブル:つなぎが緩んでる、不良ケーブル

● HUB: 故障、電源 OFF、異常状態(リセットで復旧)、 etc

3.部局 LAN(自分の建物内のネットワーク)

・ケーブル:つなぎが緩んでる、不良ケープル

● HUB, スイッチング HUB: 故障、電源 OFF、異常状態(リセットで復旧)、etc 4.基幹 LAN(上記以外のネットワーク)

・ケーブル、各種機器のハード、ソフト、 etc

5.ネームサーバ

・ハード、 OS、基本通信、サーバ機能自身、 etc

6.電子メール読出し (POP)サーバ

・ハード、 OS、基本通信、ユーザ管理機能、サーバ機能自身、 etc

一般には、このような原因の可能性を1つ1つ切り分けていく必要があり、そのためには、専門的 知識(ノウハウ)とネットワークの状況を調べるツールが必要です。また、センターからリモートで 調べればわかるというものでもなく、パソコン側の環境でのテストや情報が必要です。

さらに、ネットワークの形態/運用の詳細は日々変わっていくので、トラブルを切り分ける手順の 詳細な部分もそれに伴って変化していきます。

そして、原因が上の 1~3 の大項目(自分のパソコン、自分の部屋内のネットワーク、部局 LAN) 場合、原則的には自分でなんとか解決するしかありません。

逆に 4~6 の原因の場合、至急センターに連絡して、センター側が解決するしかありません。

#### 3 ネットワークトラブル自動診断システム

前章で見たように、ネットワーク利用時のトラブルの原因を切り分けること簡単ではありません。 そこで、ネットワーク(サービス)の状態を自動的に診断するためのツール(診断エージェント)をサー バ側に置き、トラブルが発生した時に、その診断エージ、エントをパソコン側にダウンロードして実行 させ、診断エージェントとサーバ側が連携して、トラブルの原因切り分け/解決を図ろうというのが、 この "ネットワークトラブル自動診断システム"です。

これは、利用者が普通の WWW ブラウザ<sup>†5</sup> で、特定の "診断ページ" にアクセスすると、以下の ようなことが行われるものです。

● サーバ側が正常に動いていることを確認する。

→ サーバ側の障害が利用者側の問題かを切り分ける。

<sup>&</sup>lt;sup>†5</sup> ただし、Java applet を実行する機能を持っていることが必要です。 Netscape や IE などは皆この機能を持っています。

-利用者側に原因がある場合、適切なアドバイスや何らかの復旧手段を提供する。

- →利用者自力での解決。もちろん、すべての利用者がその表示をみれば自分で解決できる(ある いは解決できるほど具体的な切り分けができる)とは思えない。そういう人は近くの詳しい人に 助けを求めるだろう。しかし、助けを求められた人に取っては、最初からある程度切り分けられ ていることは重要である。
- ・サーバ側の障害の場合、利用者およびサーバ管理者に通知する。さらに、可能なものは自動復旧 する。
	- →障害管理、早期解決。利用者は無駄な試行錯誤をする必要がなくなる。

現状では、ここでいう"サーバ"はアプリケーションレベルのサーバを想定しており、ルータなど のネットワーク機器は入っていません<sup>†6</sup> 。つまり、"アプリケーション層のトラブル診断" をメイン に考えているので、

- ・ネットワーク自体の障害
- ●利用者(パソコン)側の基本通信機能の障害

等の場合、「診断ページが開けない」のでそれ以上先にほ進みませんが、少なくとも

診断ページが開けない場合は、基本的通信自体がおかしくなっており、可能性として、上の 2 点にほぼ絞られる

ことは重要です。また、そういう切り分けをするためには、診断ページ(診断サーバ)には高い信頼性 が要求されます。

なお、現時点の試行版では、以下の 2種類のみ用意されています。

1.基本診断ページ(図 1)

- pingによる込み具合い (応答時間) や tracerouteによる経路の妥当性診断。これはクライ アントアドレス(サブネット)毎に、適正値の表を保持しており、それとの比較でチェック。
- ●時刻(時計)の診断。基本診断サーバのマシンは NTP を用いて高い精度で時刻を維持して おり、それと診断エージェントがクライアントマシン上で取得した時刻を比較。
- ●ネームサーバ参照の診断。診断エージェントがクライアントマシン上であるドメイン名/IP アドレス変換を試み、それがうまくいかなかった場合、基本診断サーバに連絡し、基本診 断サーバ側で、同じドメイン名/IP アドレス変換を(クライアントマシンが参照している可 能性のあるすべてのネームサーバにおいて)実施する。
- ●次のメールサービス診断ページのリンク (URL)の提示。

2.電子メールサービス診断ページ(図 2)

- メールサーバ名 (FQDN)のネームサーバ参照の診断 診断エージェントから引けるか、診断サーバから引けるかを確認。
- SMTP サーバの診断 診断エージェントがメールサーバへ SMTPコネクションを張り、 HELO等を行って正常性 を確認。
- POPサーバの診断 (Check) 診断エージェントが POP サーバへ POP コネクションを張り、USER, PASS, STAT 等を 行って正常性を確認。

<sup>6</sup>将来的にはルータなどにも診断ページを置けるようになると予想しています。

- 異常メール受信トラブルの復旧 (Delete, DeleteAll) メールを読む時に、メールの中身が原因でメーラ(メールを読むソフト)やパソコン全体が ハングする場合がある↑7 ので、その応急処置としてのトラブルメールの削除
- 異常終了後のロックアウトの復旧 (Recover) メールを読んでる途中でパソコンをリセットしたりすると、セションが残り、だいぶ時聞が 経ってタイムアウトで消えるまでは、再度メールを読みにいくことができないので、その 場合の POPセションの強制終了

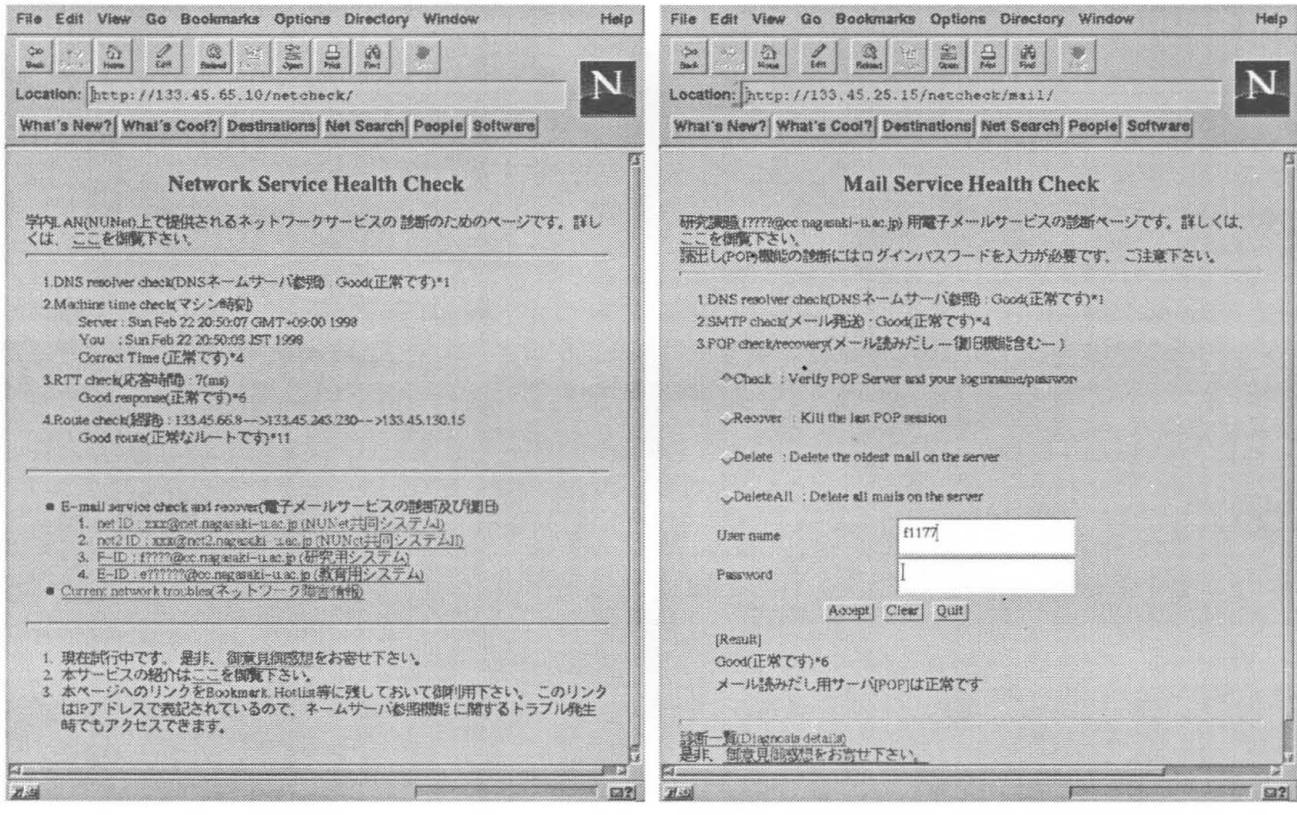

図1: 基本診断ページ

図2: 電子メールサービス診断ページ

4 切り分け手順

まず、事前に以下のことを行っているものとします。

- 1. 一度、NUNet ホームページ<sup>†8</sup> から「ネットワークトラブル診断」のページ (基本診断ページ)を アクセスします。
- 2. そのページの URL(IP アドレスで表記されている)を bookmark 等にローカルに保存します。「基 本診断ページJはキャンパス毎に設置されており、上記の URLも「どのキャンパスからアクセ スしているか」によって異なります。

さて、ネットワーク利用時のトラブルの例として、メールに関して 1章で述べた事例に対する切り 分け/復旧手順を考えてみます。

<sup>†7</sup> メーラのバグと言えるが、、、

ts http:// y.nagasaki-u.ac.jp/home-jis.shtml

- 4.1 メールを読もうとしたらつながらない
- 1. 保存しておいた「基本診断ページ」の URLヘアクセスします。 聞かない場合は、ネットワーク自体の障害か、または、利用者(パソコン)側の基本通信機能の
	- 障害です。この先は以下のように切り分けます。
	- (a)同じ部屋の他の人、他のパソコンからは使えるか? i.OKなら、自分のパソコンやケーブルの問題
		- →パソコンをリセットしてみる。
		- → 見直す (つなぎ、ソフト設定、再インストール、、、)。
		- ii. NGなら、次項へ
	- (b)同じ建物内の離れた(別の階などの)部屋のパソコンからは使えるか?
		- i. OKなら、自分の部屋またはその周辺の共通的ネットワーク部分の問題
			- → 共通の HUB をリセットしてみる。
			- → 共通の HUB やケーブルを見直す (電源やつなぎ)。
		- ii. NGなら、建物内幹線(スイッチング HUB等)または建物外のネットワーク部分の問題 →学部のネットワーク運用専門委員に連絡。
			- → センターにも連絡。
- 2. 「基本診断ページ」が開かれ、ネームサーバ参照やネット.ワーク経路などがチェックされます。 ネームサーバ参照に失敗した場合、それがそのトラブルの第一の原因です。そのパソコンからの 参照がおかしいのか、ネームサーバ自体がおかしいのかを切り分けてくれるので、その結果の表 示(アドバイス)に従います。万一ネームサーバ自体がおかしい場合、センターへ自動で通報が 行きます。
- 3.問題なければ、「電子メールサービスの診断および復旧Jに並んでいるメールサービス診断用リ ンクの中の自分のメールアドレスに該当するリンクにアクセスすると、対応する「電子メール サービス診断ページjが聞かれます。
- 4.ボタンで Checkを選択し、ログイン名とパスワードを入力すると、 POPサーバの正常性、ログ イン名/パスワードの正当性などがチェックされます。
- (a) ログインできない場合、Failed Connect と表示されますが、その後ろに表示される詳細メッ セージが、 ERRInvalid password である場合は、ログイン名またはパスワードの入力が 間違っています。
- (b) Failed Connect で詳細メッセージが、 ERR Session active である場合は、前のセショ ンが残っています。次項へ。
- (c)万一 POPサーバ自体がおかしい場合、センターへ自動で通報が行きます。
- 5. 前のセションが残っていてログインできない場合、間違って他のパソコン等からログインしたま まになっていないかを確認します。
	- そうでないとしたら、前にメールを読んでいた時に、メーラやパソコンがハングして、ごみとし てのセションが残ってしまったと考えられるので、その場合は、ボタンで Recoverを選択し、ロ グイン名とパスワードを入力すると、旧セションが強制的に終了させられます。
- 6. POP サーバおよび (自分が信じている) ログイン名/パスワードが正常とすると、メーラの設定 がおかしいことになります。具体的設定はメーラに依存しますが、一般的項目が表示されるので それと自分の設定とを比較/確認します。
- (a)メール読出し (POP)サーバ名の設定は正しいか?

(b) 自アカウント/ログイン名または自分のメールアドレスの設定は正しいか? 7.ボタンで Quitを選択すると、この「電子メールサービス診断」が終わります。

- 4.2 メールを読んだら何度やってもそこでパソコンハング
- 1.保存しておいた「基本診断ページ」の URLへアクセスします。 聞かない場合は、 4.1章と同様です。
- 2. r基本診断ページjが聞かれ、ネームサーバ参照やネットワーク経路などがチェックされます。 ネームサーバ参照に失敗した場合は、 4.1章と同様です。
- 3. 問題なければ、 4.1 章 と同様に、自分のメールアドレスに対応する「電子メールサービス診断 ページ|を開きます。
- 4.ボタンで Checkを選択し、ログイン名とパスワードを入力すると、 POPサーバの正常性、ログ イン名/パスワードの正当性などがチェックされます。 この時点で問題あれば、 4.1章と同様の処置をします。問題なければ、やはり、読み出そうとす る(最初の)メールの中身を、メーラ(メールを読むソフト)が正しく扱えないものと思われます。
- 5.この時、根本的にはそのメーラのバグを直す<sup>†9</sup>しかありませんが、とりあえずその問題を引き 起こしているメールを飛ばすためには、ボタンで Deleteを選択し、ログイン名とパスワードを 入力すると、先頭のメールが削除されます。
- 6.ボタンで Quitを選択すると、この「電子メールサービス診断」が終わります。
- 4.3 メールを送ろうとしたらエラーが出て送れない
- 1.保存しておいた「基本診断ページ」の URLへアクセスします。 聞かない場合は、 4.1章と同様です。
- 2. 「基本診断ページ」が開かれ、ネームサーバ参照やネットワーク経路などがチェックされます。 ネームサーバ参照に失敗した場合は、 4.1章と同様です。
- 3.問題なければ、 4.1章と同様に、自分のメールアドレスに対応する「電子メールサービス診断 ページ」を聞きます。
	- この時、メール送信 (SMTP)サーバの正常性がチェックされます。万一メール送信サーバ自体が おかしい場合、センターへ自動で通報が行きます。
- 4.メール送信サーバが正常とすると、メーラの設定がおかしいことになります。具体的設定はメー ラに依存しますが、一般的項目が表示されるのでそれと自分の設定とを比較/確認します。
- (a)メール送信 (SMTP)サーバ名の設定は正しいか?
- (b)自分のメールアドレスの設定は正しいか?
- 5. ボタンで Quit を選択すると、この「電子メールサービス診断」が終わります。

以上、ネットワーク利用時のトラブルの切り分け/解決のための、"ネットワークトラブル診断ぺー ジ(診断システム)"を簡単に説明しました。具体的手順は、今後のこのページの拡充や対象ネットワー クサービス自体の変更によって変わっていきますが、とにかくこのページにアクセスすればマニュア ルなしで使える、となるようにしていくつもりです。この診断システムが、学内のネットワーク利用 の発展の助けになれば幸いです。

<sup>9</sup> ソフトをパージョンアップする、別の種類のメーラに乗り換える等。